# **VA Department of Environmental Quality Registration Guide**

First, go to **http://www.pearsonvue.com/va/deq** and click on the blue "Create account" button on the right.

## VA Dept of Environmental Quality

This page contains specific exam information about the Department of Environmental Quality's Erosion and Sediment Control and Stormwater Management certification programs.

Register for your next exam, find test information, or download handbooks/applications/forms from this page.

#### **Examination Scheduling Information**

Please VERIFY that you have registered your LEGAL name as it appears on your government-issued ID and that your personal information is CORRECT. Contact Pearson VUE immediately to correct the spelling of your name or update your personal information if you notice any errors. It is very important that this information is correct, as it will appear as it was entered on the documentation provided to you after you have completed the exam, as well as on any reports to your licensing agency.

Appointments may be made up to one calendar day prior to the day you wish to test, subject to availability. Candidates may call (866) 389-4417 to make an examination reservation.

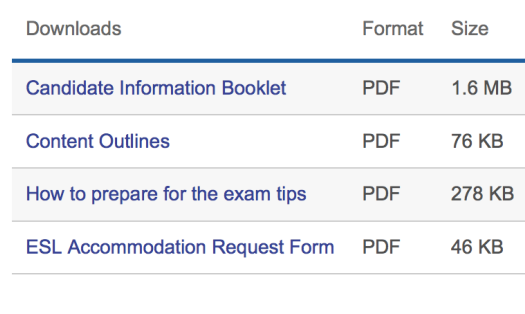

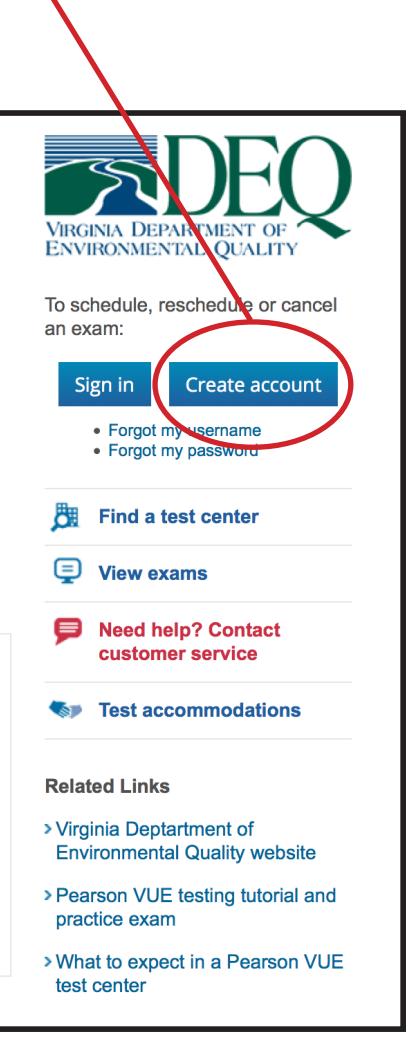

**PEARSON** 

#### **Step 1**

- Enter your personal information. If you have previously set up a Pearson Vue account, be sure to fill out the VADEQ ID # (this is your registration ID and should look like this: VADEQ100000). If you have not taken an exam with us before, select "No".
- Once you have entered all of the information, click on the blue "Next" button at the bottom of the screen.

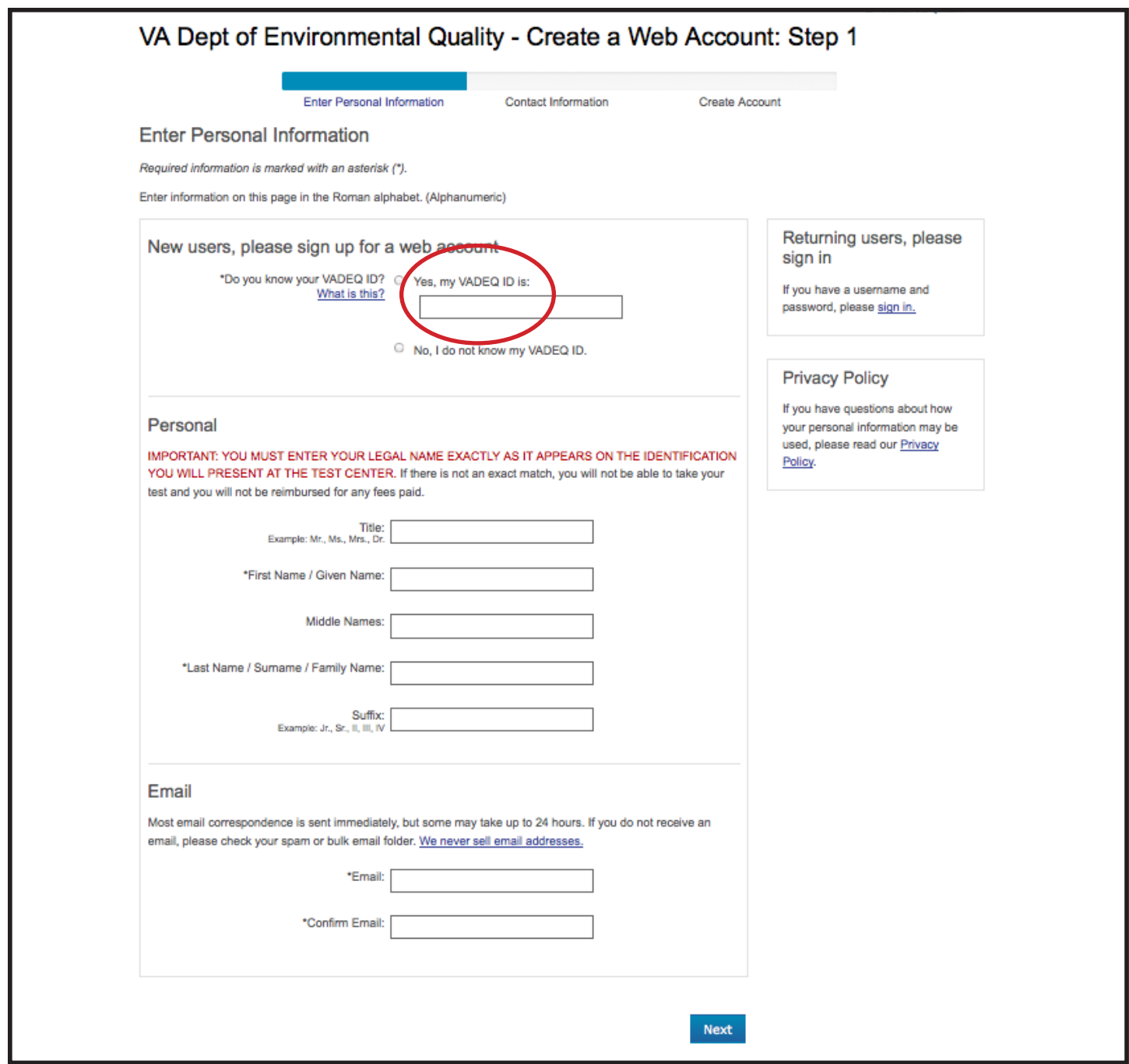

### **Step 2**

- Enter your contact information.
- Once you have entered all of the information, click on the blue "Next" button at the bottom of the screen.

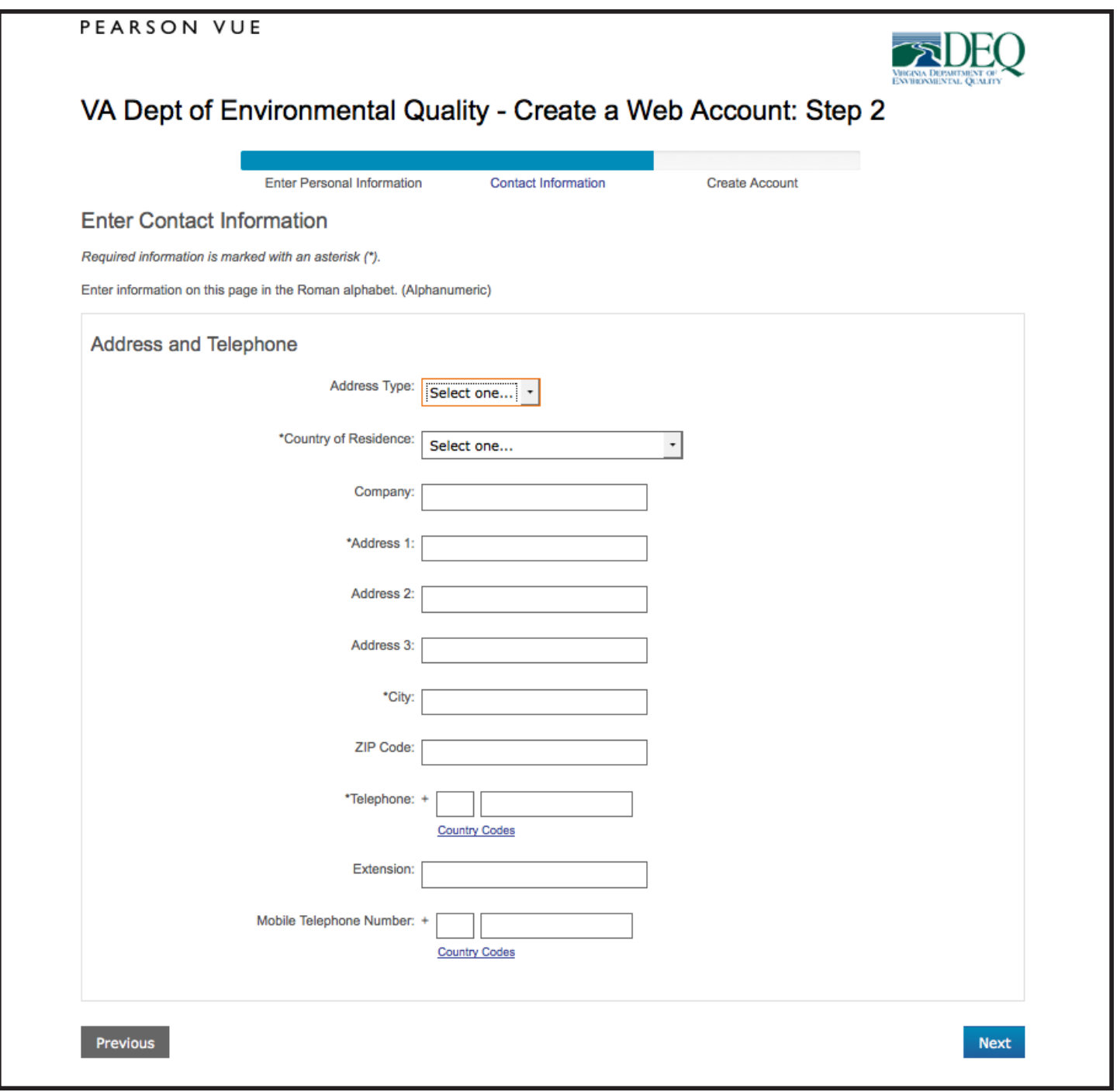

#### **Step 3**

- Enter a Username and Password to create your account. Then select and answer two Security Questions.
- Click on the blue "Finish" button at the bottom of the screen to complete your registration.

You now have an account set up within the Pearson VUE system. From here you can register to test, and will receive email confirmations and information.

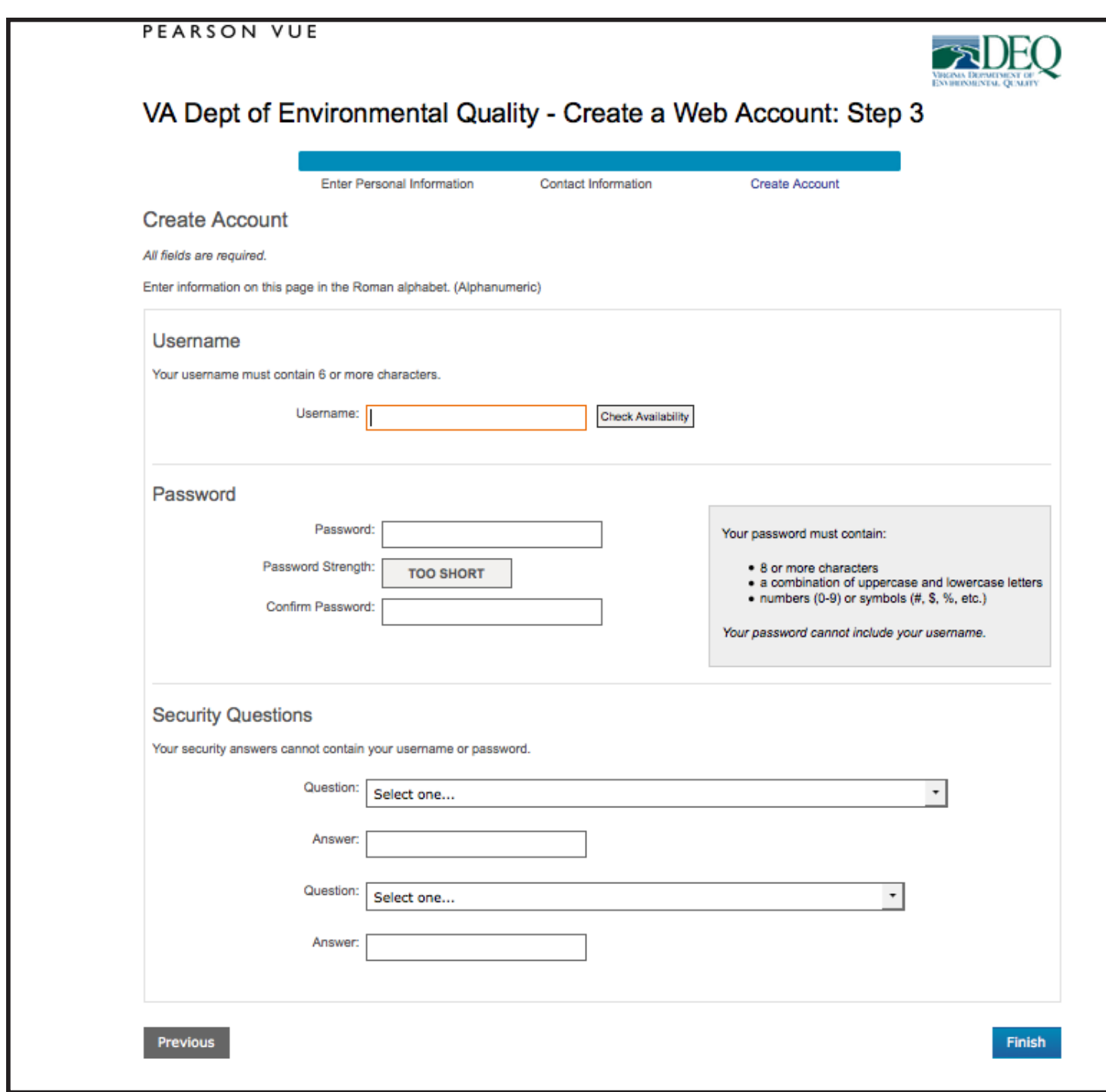